A plataforma de premiações do BASA!

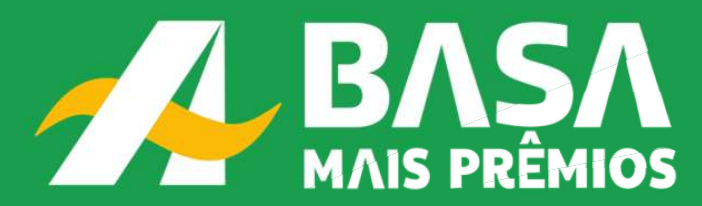

+ vendas, + resultados, + prêmios para você!

## GUIA DE ACESSO À PLATAFORMA

#### Quer saber o que te espera na BASA Mais Prêmios?

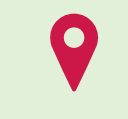

Todas as campanhas do BASA em um só lugar;

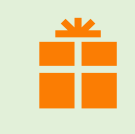

Catálogo de Prêmios para você resgatar produtos incríveis com as premiações das campanhas;

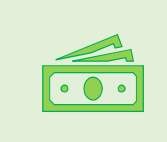

Todas as campanhas do BASA em um<br>só lugar;<br>Catálogo de Prêmios para você<br>resgatar produtos incríveis com as<br>premiações das campanhas;<br>Serviços exclusivos: FastCash para<br>pagamento de contas, Milhas Smiles,<br>Recarga de Celula pagamento de contas, Milhas Smiles, Todas as campanhas do BASA em um<br>só lugar;<br>Catálogo de Prêmios para você<br>resgatar produtos incríveis com as<br>premiações das campanhas;<br>Serviços exclusivos: FastCash para<br>pagamento de contas, Milhas Smiles,<br>Recarga de Celula

# Passo 1: ATIVAÇÃO DA SUA CONTA

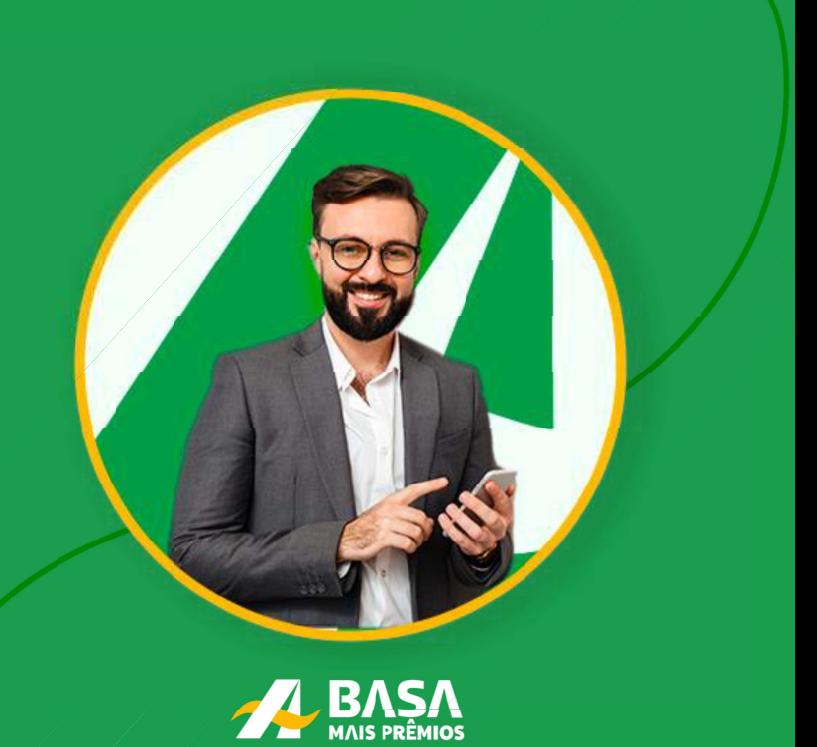

#### PRIMEIRO ACESSO

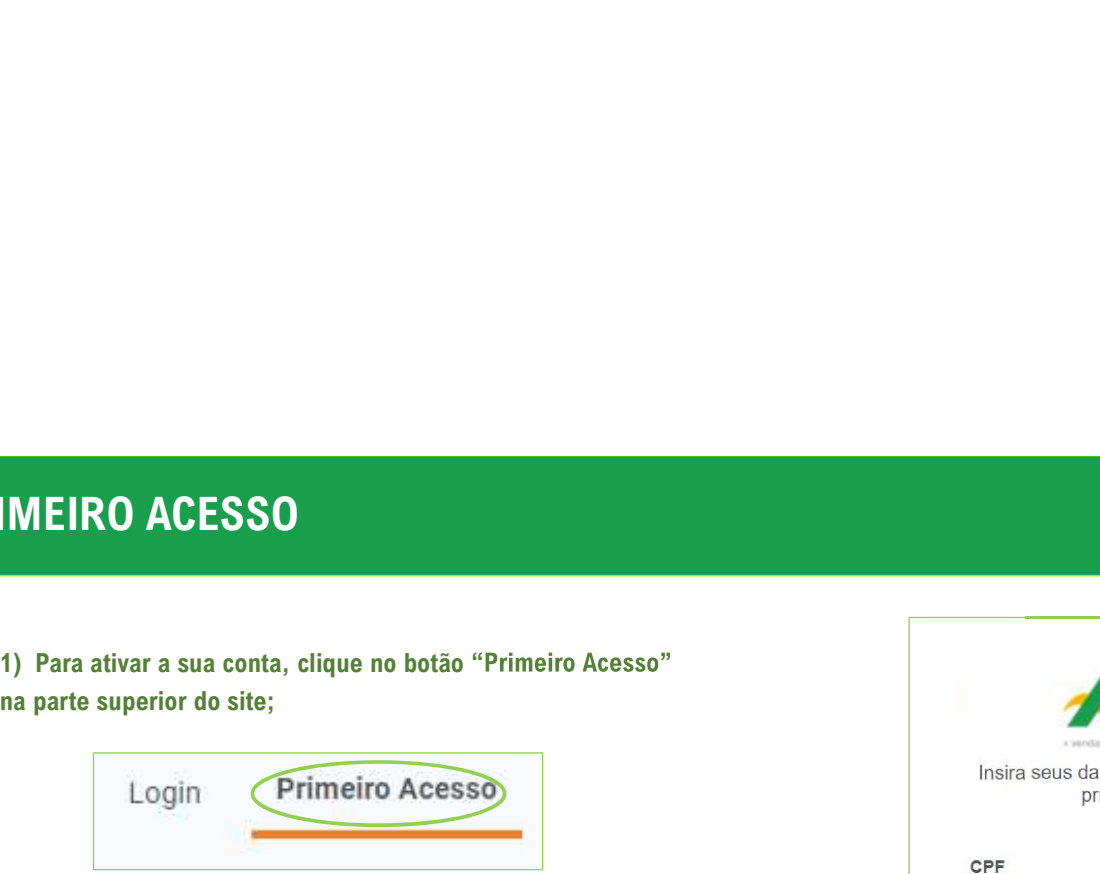

cadastrada.

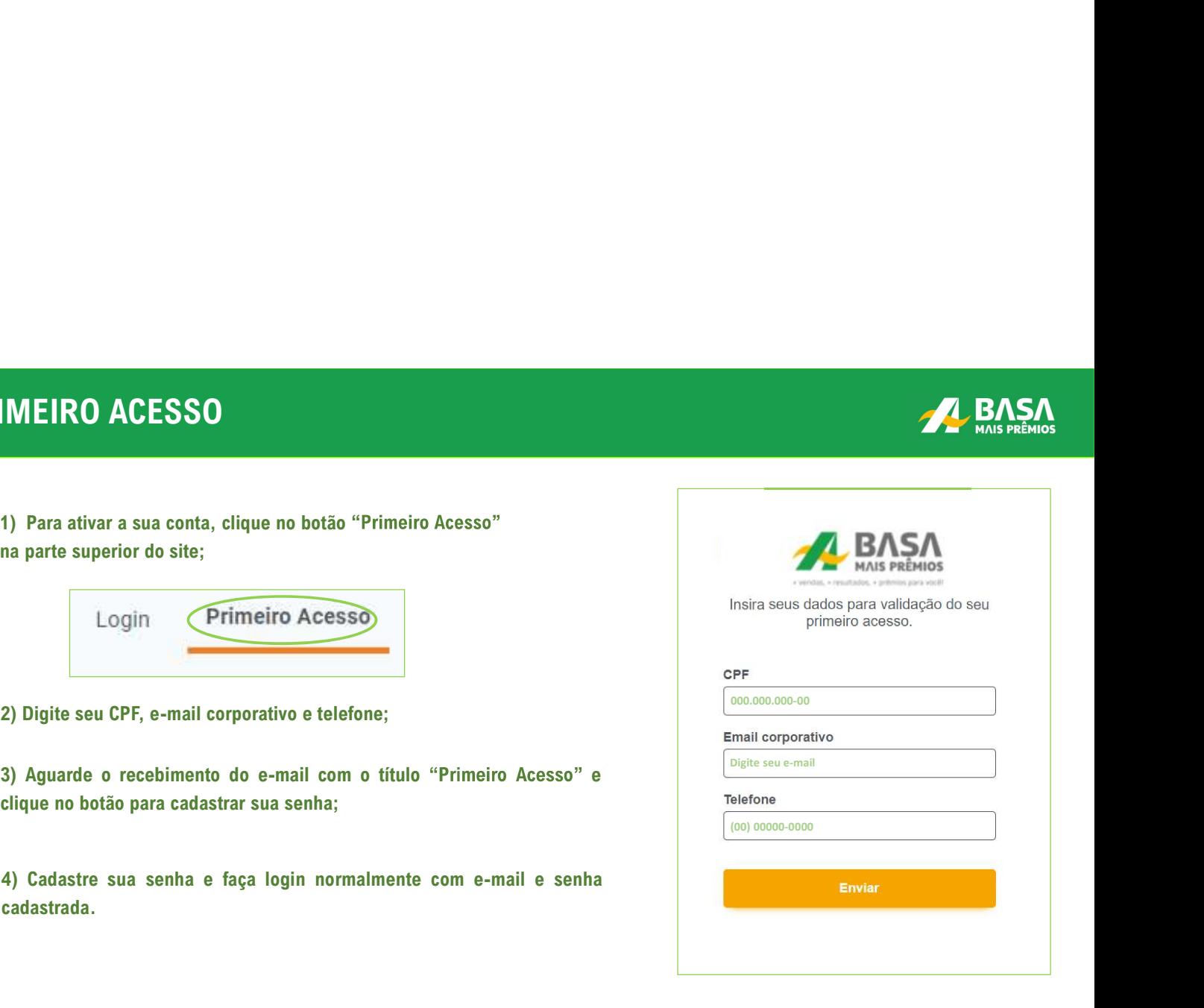

#### LOGIN DIÁRIO

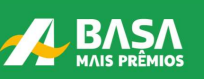

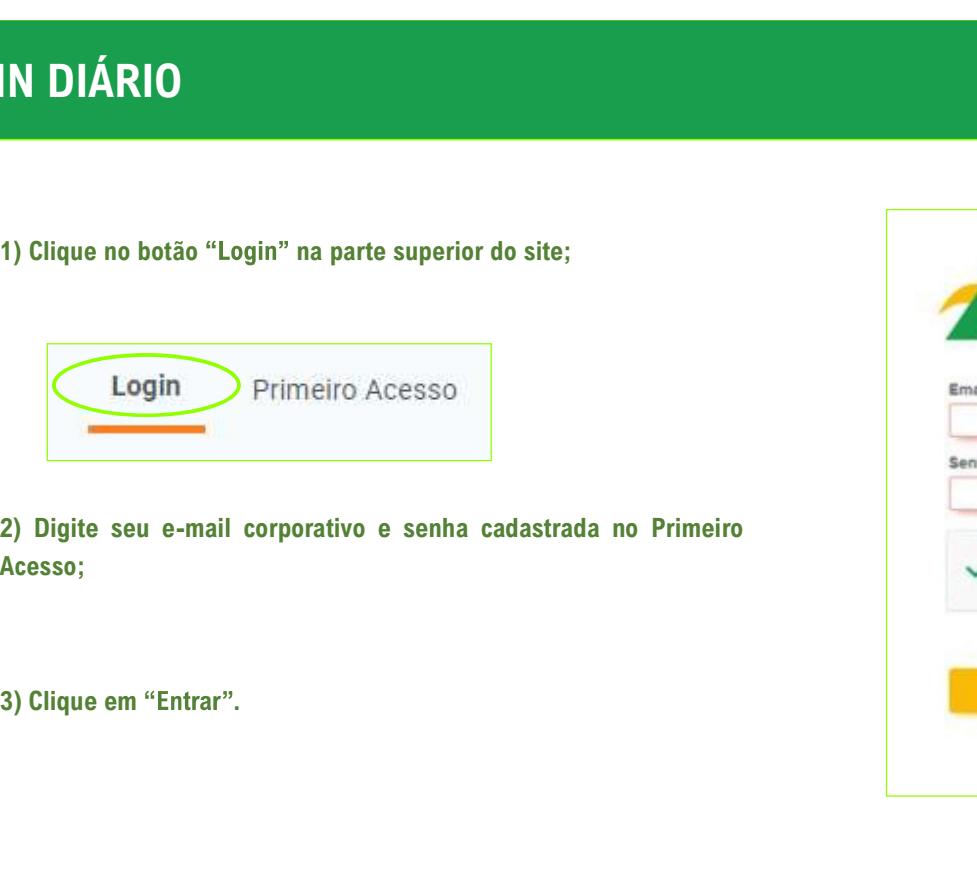

Acesso;

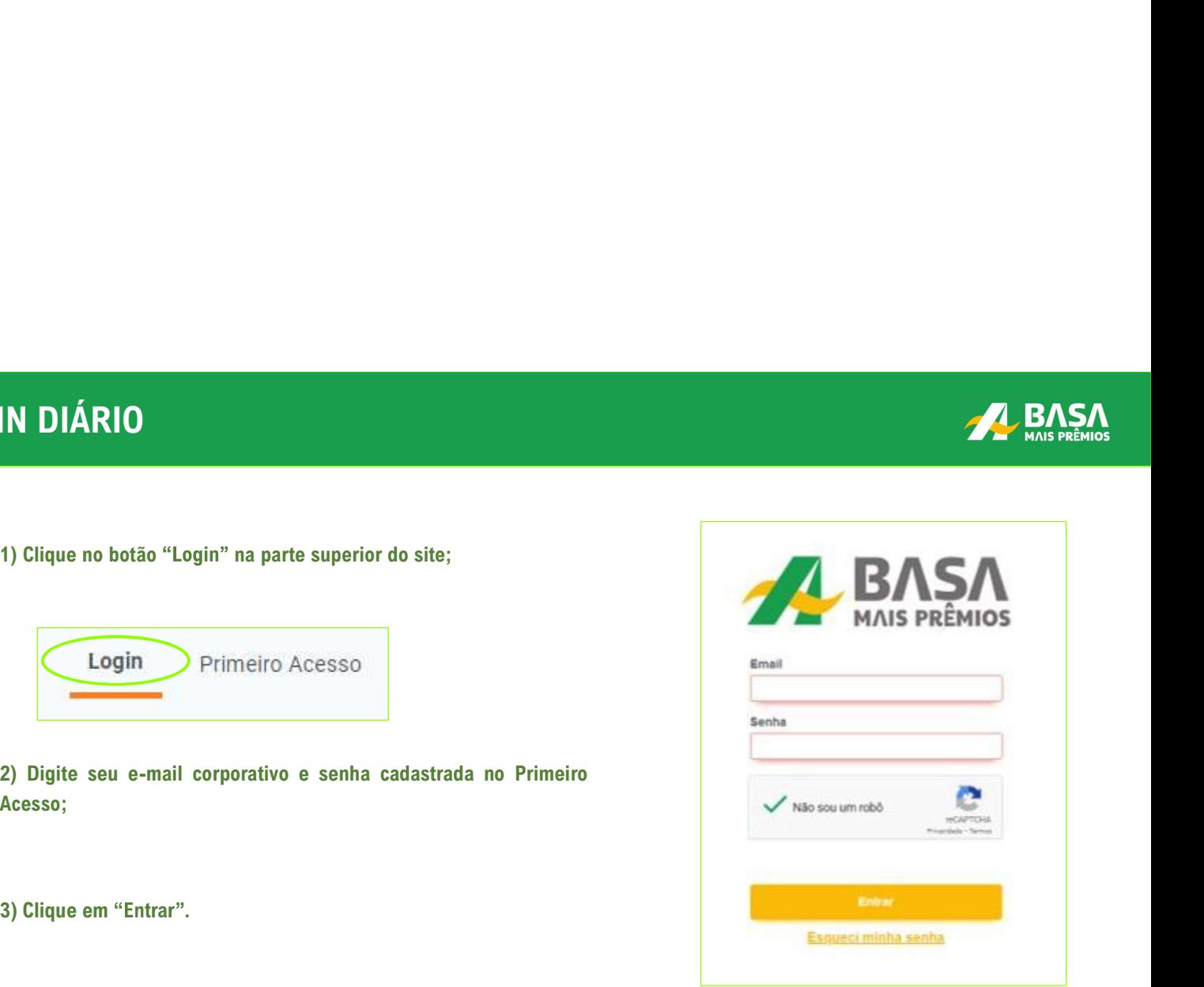

#### ESQUECI MINHA SENHA

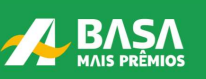

login;

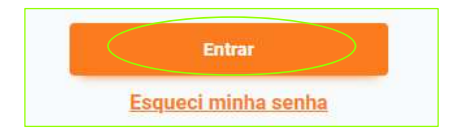

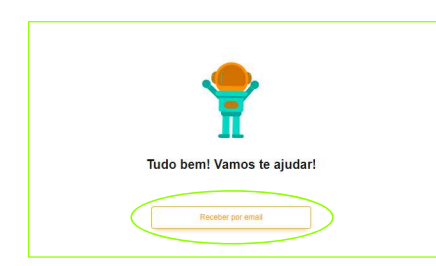

SQUECI MINHA SENHA<br>1) Clique no botão "Esqueci minha senha" na parte de  $\frac{3}{2}$  Digite seu CPF e e-mail corporativo, em seguida, clique e<br>1) Clique no botão "Esqueci minha senha" na parte de  $\frac{3}{2}$  Digite seu CPF e e **2)** Digite seu CPF e e-mail corporativo, em seguida, clique em "Enviar";  $\frac{1}{2}$ 

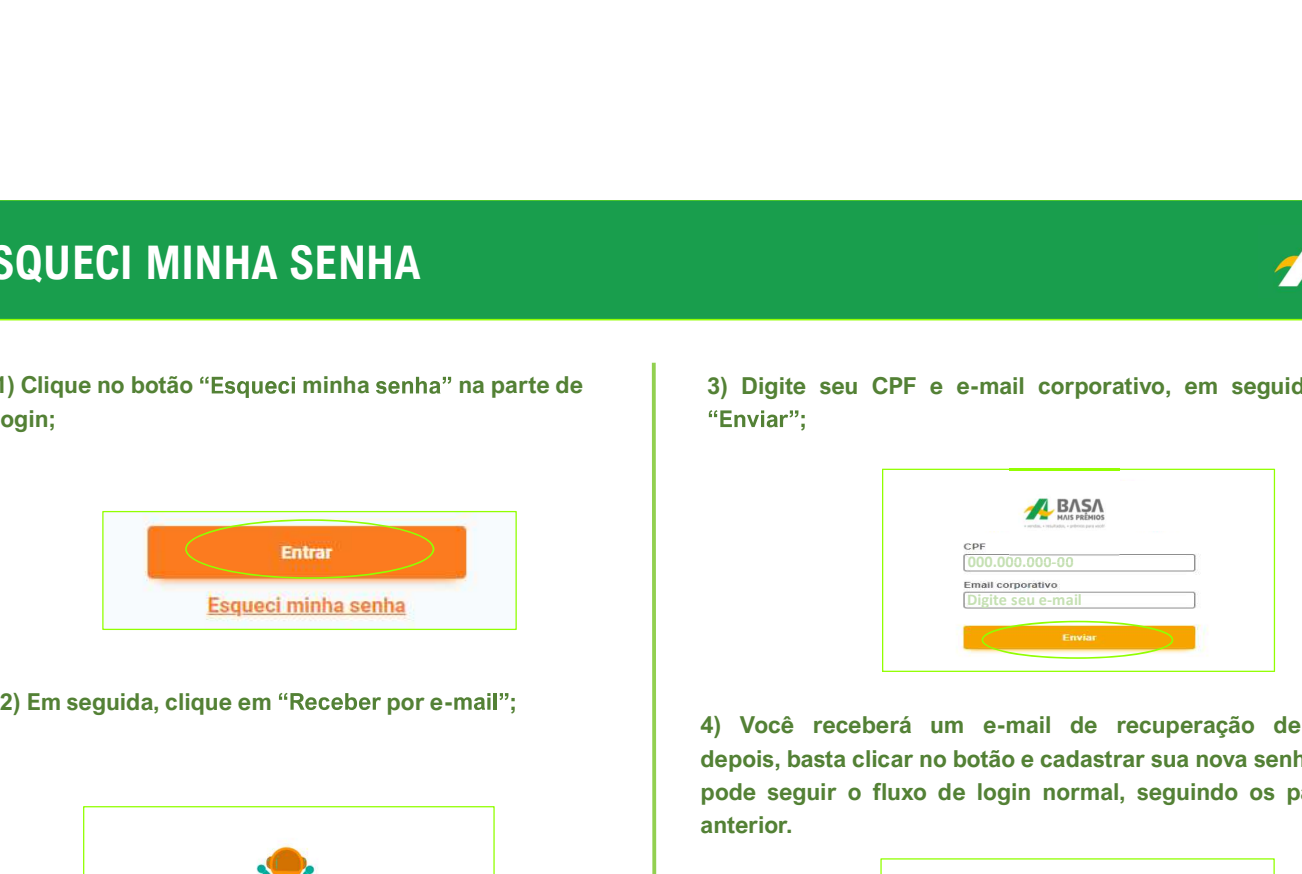

4) Digite seu CPF e e-mail corporativo, em seguida, clíque em "Enviar";<br>
"Enviar";<br> **4) Você receberá um e-mail de recuperação de senha.** Logo<br>
depois, basta clicar no botão e cadastrar sua nova senha. Em seguida,<br>
pode se **dependitive depois and the components** of the sense of the sense of the sense of the sense of the sense of the components of the components of the components of the components of the components of the components of the c **PODE SET AND STAND SECTION SECTION**<br>
Seguir o fluxo de login normal, seguir and component and the component of the set of the set of the component of the set of the set of the set of the set of the set of the set of the anterior.

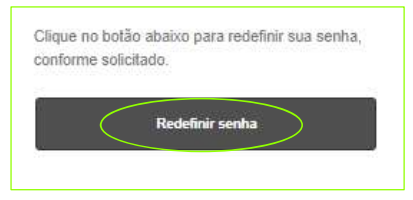

#### PÁGINA INICIAL (Termo de Uso e Confidencialidade)

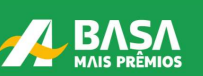

PÁGINA INICIAL (Termo de Uso e Confidencialidade)<br>1) Após o primeiro login, você será redirecionado à página de entrada onde aparecerá o termo de uso e confidencialidade.<br>Leia e, ao final, clique em concordar e aceitar as

#### Termo de Uso e Confidencialidade 19/09/2021

1. Das Definições

- 
- a) Plataforma Basa Mais Prêmios®: plataforma online que dá suporte à execução das políticas de relacionamento, incentivo, engajamento e orização dos Parceiros para com os Participantes, por meio de ações, Campanhas, conteúdo para seu desenvolvimento pessoal e profissional e Catálogo de Serviços e outros eventualmente aplicáveis.

b) Participante: usuário cadastrado na Plataforma Basa Mais Prêmios®, nos termos descritos abaixo.

c) Parceiro: empresas promotoras de ações ou programas de relacionamento incorporados ou integrados à Plataforma Basa Mais Prêmios®.

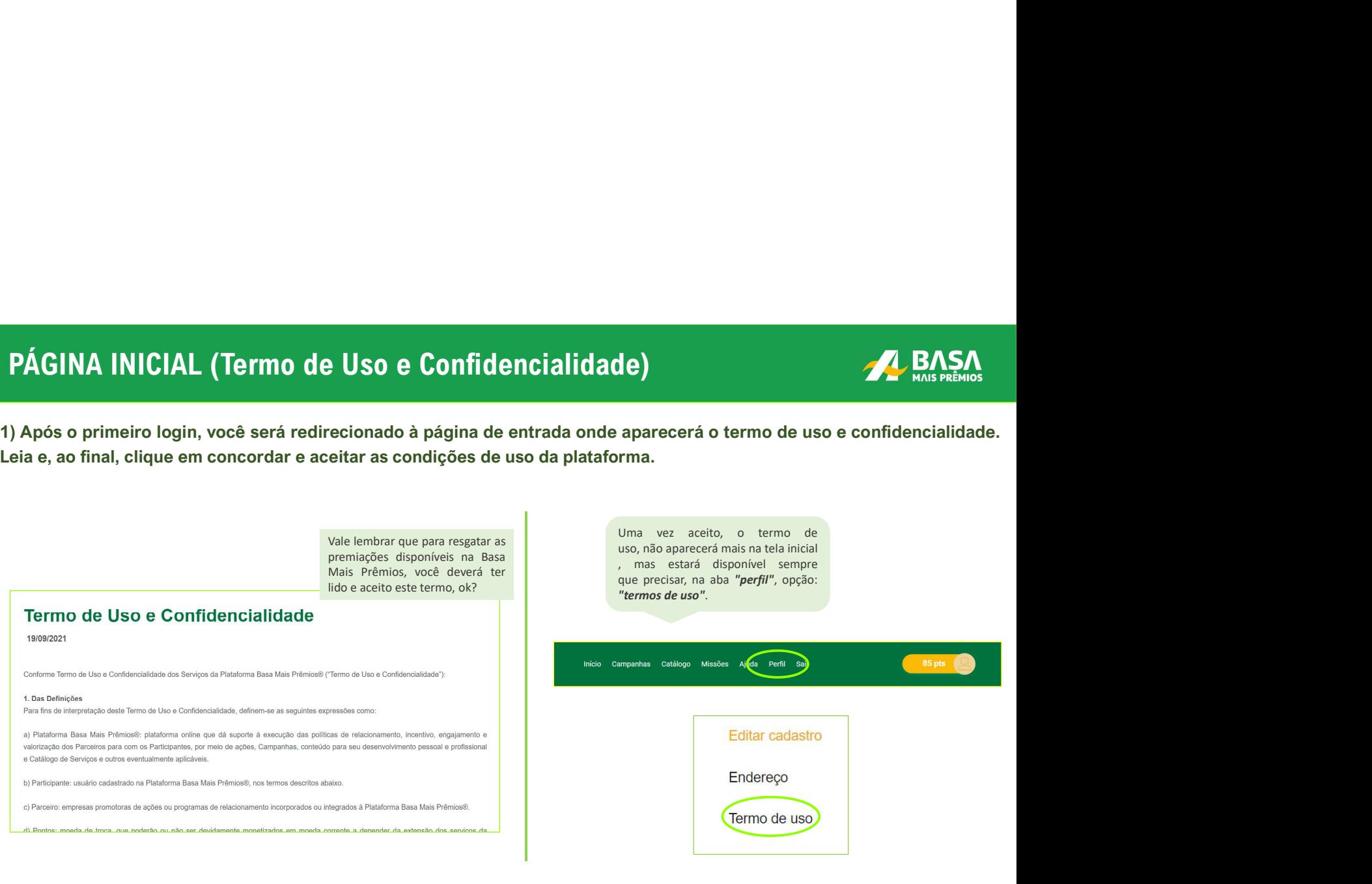

## PÁGINA INICIAL (Cadastro)

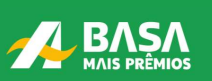

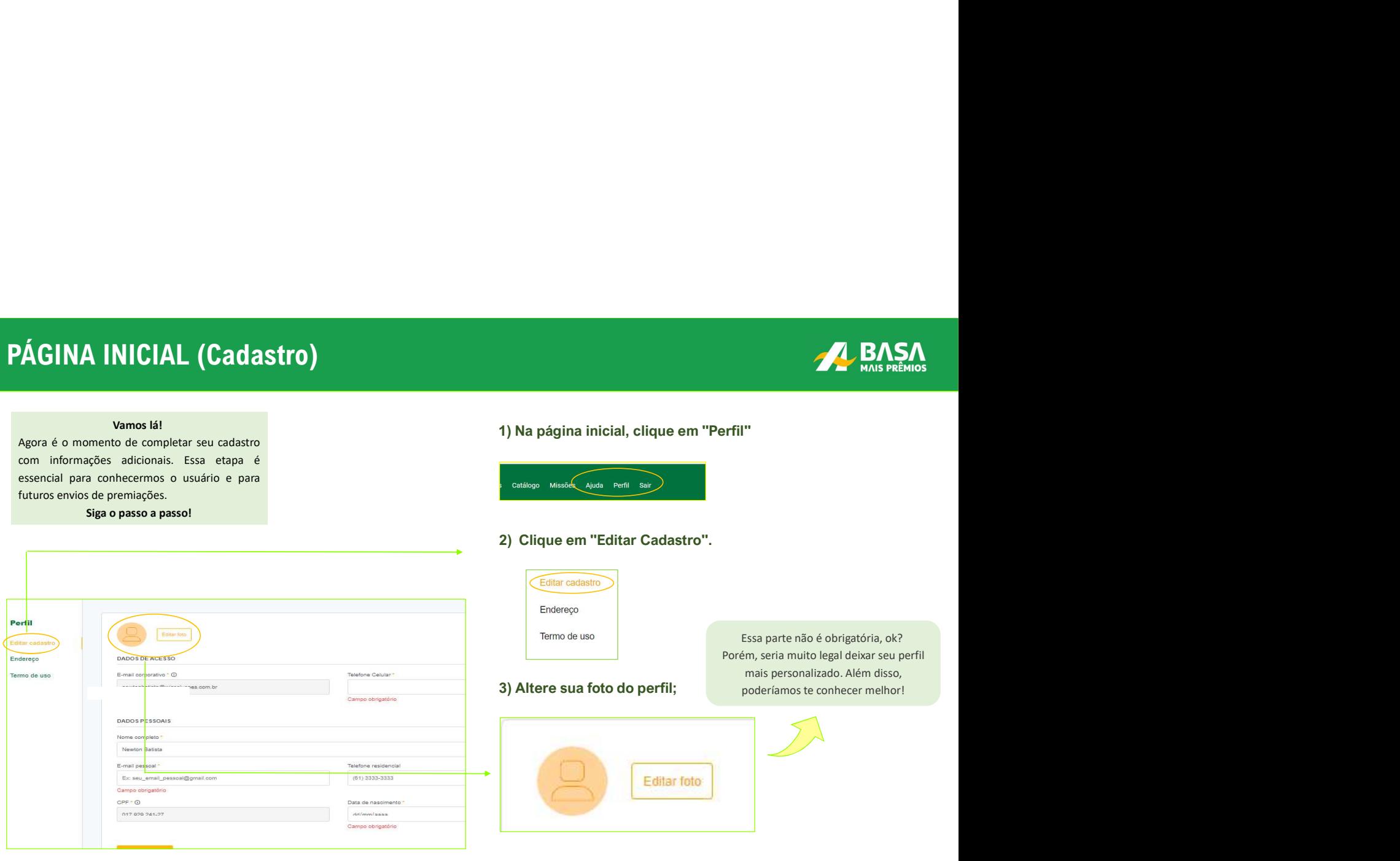

#### PÁGINA INICIAL (Cadastro)

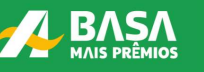

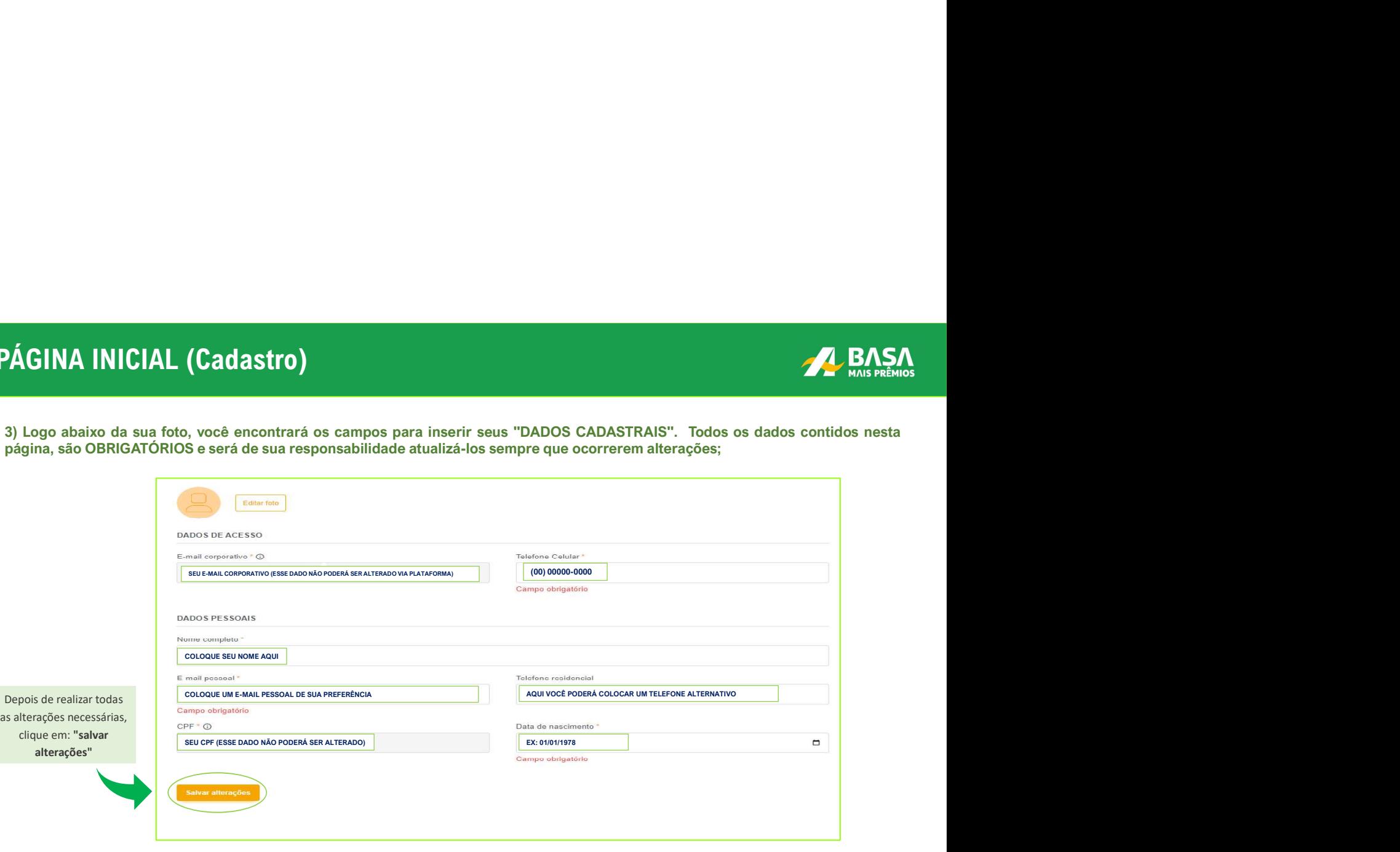

## PÁGINA INICIAL (Cadastro)

![](_page_9_Picture_1.jpeg)

![](_page_9_Picture_77.jpeg)

#### CAMPANHAS Passo 2:

![](_page_10_Picture_1.jpeg)

#### CAMPANHAS (Como Participar?)

![](_page_11_Picture_1.jpeg)

Agora todas as campanhas da BASA estão em um só lugar! Confira os passos para participar:

![](_page_11_Picture_4.jpeg)

#### CAMPANHAS (Como participar?)

Vamos ao exemplo na prática, digamos que, ao entrar no site da Basa Mais Prêmios, você clicou na aba "Campanhas" e encontrou todas as campanhas ativas no momento. Logo depois, você decidiu que gostaria de participar da "Campanha A" Observe passo a passo:

![](_page_12_Picture_4.jpeg)

#### CAMPANHAS (Como participar?)

3) Você será redirecionado para o regulamento da campanha. A leitura deste documento é indispensável. Nele constam todas as<br>3) Você será redirecionado para o regulamento da campanha. A leitura deste documento é indispensáv continuar.

![](_page_13_Picture_3.jpeg)

esteja ciente das mudanças e das regras vigentes para cada campanha. Para isso, acesse no menu principal a opção "Campanhas" e na lateral esquerda a opção " Termos de uso".

#### CAMPANHAS (Como participar?)

4) Você verá um resumo da mecânica da campanha, junto com seu período de vigência e passo a passo de como garantir pontos na campanha.

![](_page_14_Picture_3.jpeg)

![](_page_15_Picture_0.jpeg)

![](_page_16_Picture_0.jpeg)

![](_page_16_Picture_1.jpeg)

1) As missões são ações que você pode realizar em troca de pontos, pode ser em forma de vídeo,<br>1) As missões são ações que você pode realizar em troca de pontos, pode ser em forma de vídeo,<br>2) Com as missões você pode rece SÕES<br>1) As missões são ações que você pode realizar em troca de pontos, pode ser em forma de víd<br>pesquisa, perguntas e respostas etc.<br>2) Com as missões, você pode receber dicas de como vender melhor, de como utilizar a fer 2) As missões são ações que você pode realizar em troca de pontos, pode ser em forma de vídeo,<br>2) Com as missões, você pode receber dicas de como vender melhor, de como utilizar a ferramenta, entre<br>2) Com as missões, você **SÕES**<br>
1) As missões são ações que você pode realizar em troca de pontos, pode ser em forma de vídeo,<br>
1) As missões, perguntas e respostas etc.<br>
2) Com as missões, você pode receber dicas de como vender melhor, de como u

![](_page_16_Picture_4.jpeg)

![](_page_17_Picture_0.jpeg)

![](_page_17_Picture_1.jpeg)

SSÕES<br>3) Após entrar na área de missões, você encontrará um campo de busca onde poderá pesquisar missões que<br>deseja encontrar. SSÕES<br>3) Após entrar na área de missões, você encontrará um campo de busca ond<br>deseja encontrar.

![](_page_17_Picture_3.jpeg)

![](_page_18_Picture_0.jpeg)

![](_page_18_Picture_1.jpeg)

![](_page_18_Picture_3.jpeg)

![](_page_19_Picture_1.jpeg)

5) Ao rolar para baixo, você encontrará as missões disponíveis para você. Para realizar, basta só clicar na missão de sua escolha.

![](_page_19_Picture_3.jpeg)

![](_page_20_Picture_1.jpeg)

![](_page_20_Figure_3.jpeg)

![](_page_21_Picture_1.jpeg)

7) Para perguntas em missões de vídeo ou de questionário, a lógica é a mesma. Você deve responder todas as questões. A cada resposta, clique em "Próximo".

![](_page_21_Picture_19.jpeg)

![](_page_22_Picture_1.jpeg)

SSÕES<br>8) A cada vez que clicar em "Próximo", você terá o retorno se acertou ou não a pergunta. Mas não se preocupe,<br>1976 pode seguir e fazer outra tentativa depois. Quando chegar na última pergunta, basta clicar em "finali você pode seguir e fazer outra tentativa depois. Quando chegar na última pergunta, basta clicar em "finalizar".<br>Você pode seguir e fazer outra tentativa depois. Quando chegar na última pergunta, basta clicar em "finalizar"

![](_page_22_Picture_47.jpeg)

![](_page_23_Picture_1.jpeg)

**1188 ONTES<br>9) Para terminar a missão, clique em "Concluir" ou poderá optar por fazer novamente clicando em "Fazer outra<br>1999 - Seus pontos serão disponibilizados na plataforma em até 5 dias úteis.<br>2004 - Bara de Galiactic** 

![](_page_23_Picture_3.jpeg)

![](_page_24_Picture_0.jpeg)

![](_page_25_Picture_1.jpeg)

CATÁLOGO DE PRÊMIOS<br>
Cerviços<br>
Cerviços<br>
Cerviços<br>
Cerviços<br>
Cerviços<br>
Cerviços<br>
Cerviços<br>
Cerviços<br>
Cerviços<br>
Cerviços<br>
Cerviços<br>
Cervica de celular<br>
Cervica de celular<br>
São mais de 150 lojas disponíveis para resgates de

![](_page_25_Picture_58.jpeg)

![](_page_26_Picture_1.jpeg)

TÁLOGO DE PRÊMIOS<br>1) Ao entrar no site, observe a barra superior e clique em "Catálogo" no menu da BASA Mais Prêmios;<br>1) Ao entrar no site, observe a barra superior e clique em "Catálogo" no menu da BASA Mais Prêmios;<br>1) A

É HORA DE APROVEITAR!

**COCATÁ ESTADA MAIS PRÊMIOS EN ARTE DE APROVEITAR!**<br> **COCATÁ EN ARTE DE APROVEITAR!**<br>
O catálogo de prêmios é a aba de acesso em que o rio consegue visualizar todos os produtos e serviços ofe<br>
dos pela *BASA Mais Prêmios.* **EXAMIS PREMIOS**<br> **EXAMIS PREMIOS**<br> **EXAMIS PREMIOS**<br> **EXAMIS PREMIOS**<br> **CORTER CONSECUTE AND CONSECUTE ARIST CONSECUTE AND CONSECUTE OF PREMIOS CONSECUTED PREMIOS PREMIOS PREMIOS PREMIOS PREMIOS PREMIOS PREMIOS PREMIOS PR** 

![](_page_26_Picture_60.jpeg)

![](_page_27_Picture_1.jpeg)

![](_page_27_Picture_2.jpeg)

- 
- 
- Celular;
- 
- 
- $\bullet$ Prêmios.

![](_page_28_Picture_1.jpeg)

ATÁLOGO DE PRÊMIOS<br>3) Para otimizar sua experiência, as ferramentas de "Busca", "Filtro de busca" e "Relevância", foram disponibilizadas no site. Assim,<br>você poderá delimitar os produtos que estejam dentro do seu valor em sua preferência.

![](_page_28_Picture_56.jpeg)

![](_page_29_Picture_1.jpeg)

#### ACOMPANHE AS FUNCIONALIDADES DISPONÍVEIS:

![](_page_29_Picture_104.jpeg)

- 1. Escolha a cor;
- 2. Defina o tamanho;
- 3. Veja todas as imagens completas

dos tênis;

- 4. Observe as características;
	- 5. Calcule o frete;
	- 6. Saiba quem é
	-

4) Escolha o produto que deseja resgatar, calcule o frete e se<br>
estiver de acordo com o valor e com o prazo de entrega, clique<br>
em "Adicionar ao carrinho".<br>
em "Adicionar ao carrinho".<br>
Exemplo: Tênis Nike: 220.49 pontos +

![](_page_30_Picture_5.jpeg)

![](_page_31_Picture_1.jpeg)

LOGO DE PRÊMIOS<br>5) Depois de clicar em "Continuar resgate"<br>você terá à sua disposição alguns campos<br>para preenchimento do endereço.<br>A Endereço para entrega

#### ATENÇÃO!

![](_page_31_Picture_109.jpeg)

![](_page_32_Picture_1.jpeg)

![](_page_32_Picture_3.jpeg)

Caso queira alterar o endereço, vá até o Resumo do Pedido na parte direita da tela e clique em "Alterar CEP". O campo de endereço será automaticamente preenchido com a nova informação de CEP e depois, basta completar o restante das informações. Ex: número, completo, etc.

Ao finalizar o preenchimento das informações, clique em "Continuar".

#### CATÁLOGO DE PRÊMIOS CATÁLOGO DE PRÊMIOS

![](_page_33_Picture_1.jpeg)

TÁLOGO DE PRÊMIOS<br>7) Após finalizado, você poderá acompanhar a rota do seu pedido. Para isso, clique em "Catálogo" na barra principal, em seguida<br>"Meus pedidos" e selecione o pedido que deseja acompanhar e clique em "Detal

![](_page_33_Picture_28.jpeg)

#### CATÁLOGO DE PRÊMIOS (Extrato)

![](_page_34_Picture_1.jpeg)

TÁLOGO DE PRÊMIOS (Extrato)<br>
8) Você também pode acompanhar seus créditos e débitos na Basa Mais Prêmios clicando em "Extrato" no submenu do Catálogo.<br>
0 extrato apresenta a origem de cada transação, assim você terá um con

![](_page_34_Picture_52.jpeg)

![](_page_35_Picture_1.jpeg)

O site também tem a opção de utilizar seus pontos Basa Mais Prêmios para fazer pagamento de contas através LOGO DE PRÊMIOS (FastCash)<br>
O site também tem a opção de utilizar seus pontos Basa Mais Prêmios para fazer pagamento de contas através<br>
O site também tem a opção de bantos de água, luz, telefone, gás, faturas de cartão de exceção de bancos digitais: Nubank, Neon, Will, etc.)

![](_page_35_Picture_29.jpeg)

scimo de 10% de taxa.

# TIPOS DE BOLETOS ACEITOS PELO FASTCASH<br>FATURAS<br>FATURAS AGUALUZZOÁS/TELEFONE

![](_page_36_Picture_1.jpeg)

#### FATURAS

Serão aceitas faturas de diversas lojas de departamento e faturas de cartão de crédito(apenas um por mês).

Os boletos devem conter 47 dígitos, obrigatoriamente!

#### ÁGUA/LUZ/GÁS/TELEFONE

• Só serão aceitos, boletos com 48 dígitos. Ao inserir corretamente o código de barras, o valor aparecerá automaticamente calculado com a taxa de serviço! **CONTRECT NATEL SERVER NATELE SERVER NATELE SERVER NATELE SERVER NATELE SO FASTCASH NATEL SO FASTCASH NATEL SERVER NATEL SERVER NATEL SERVER NATEL SERVER NATEL SERVER NATEL DESCRIPTION CONTRANTE OF FASTCASH mão processa pa** 

Não existe a possibilidade de pagar apenas parte da conta, o valor do pagamento será integral!

Fique atento ao valor do seu saldo, antes de continuar.

#### CONTAS

LICENCIAMENTO, ETC.

Os boletos devem conter 48 dígitos, obrigatoriamente!

#### IMPORTANTE

contas bancárias; • Contas de diversos tipos de consumo: IPTU, IPVA, versos en la execta para pagamento de boletos para depósitos em

> Sempre que houver a necessidade de inserir o valor dos centavos, separe com um PONTO, ao invés da vírgula;

O não cumprimento das regras, poderá ocasionar a recusa do pagamento. Evite contratempos!

**CO DE PRÊMIOS (FastCash)**<br>
<sup>1</sup>) Todos os itens a seguir são indispensáveis e de<br>
responsabilidade do usuário. Preencha todos os itens<br>
de acordo com as normas e aproveite o serviço!<br>
1.1. Primeiramente, leia as regras e

**GO DE PRÊMIOS (FastCash)**<br>
1) Todos os itens a seguir são indispensáveis e de<br>
responsabilidade do usuário. Prencha todos os itens<br>
de acrara (56 serão aceito<br>
de acrara (56 serão aceito<br>
4.1. Primeiramente, leia as regra diante.

1.1. Primeiramente, leia as regras e veja se suas conferir assim que terminar;<br>
1) Todos os itens a seguir são indispensáveis e de<br>
e acordo com as normas e aproveite o serviço!<br>
1.1. Primeiramente, leia as regras e veja s **GO DE PRÊMIOS (FastCash)**<br>1) Todos os itens a seguir são indispensávels e de<br>el acordo com sa normas e aproveite o serviço!<br>de acordo com sa normas e aproveite o serviço!<br>1.1. Primeiramente, leia as regras e veja se suas<br> **GO DE PRÊMIOS (FastCash)**<br>
(1) Todos os itens a seguir são indispensáveis e de<br>
responsabilidade do usuário. Preencha todos os itens<br>
(1,1). Primeiramente, leia as regras e veja se suas<br>
conferir assim que terminar;<br>
(1,1 **CO DE PRÊMIOS (FastCash)**<br>
<sup>1</sup>.1. Após a seleção, você deverá digitar o código<br>
el acordo com as regras e veja se suas<br>
el acordo com as regras e veja se suas<br>
de acordo com as regras e veja se suas<br>
de acordo com as reg **CO DE PRÊMIOS (FastCash)**<br>
1.3. No campo de transition as a seguir são indisponsáveis e de transition de accede conta a seguir são indisponsáveis e de transition de de conta conta de secondo com as normas e aproveite o s **SO DE PRÊMIOS (FastCash)**<br>
<br>
Selectionaris a seguit six undisponsabilidade do usuation. Preencha todos os itens<br>
de acordo com as normas e aproveito a serviço!<br>
<br>
Selectionaris estão dentro das condições deste serviço;<br> COLOGITE PRÊMIOS (FASTCASH)<br>
Todos os itens a seguir são indispensáveis e de<br>
sponsabilidade do usuário. Preencha todos os itens<br>
a acordo com as normas e aproveite o serviço!<br>
The barras (Só serão aceitos boletos com 48 d **CO DE PRÊMIOS (FastCash)**<br>
(assume a seguir são indispensáveis e de<br>
responsabilidade do usuário. Preencha todos os itens<br>
de acerto com as normas e aproveite o serviço!<br>
1.1. Primeiramente, leia as regras e veja se suas<br> **SELECT ANTENT ON CONTAGE (FROM THE CONTROL**)<br>
Se tenso se tenso a seguit so indispensabilidade do usuánio. Preencha todos os iens<br>
en exponsabilidade do usuánio. Preencha todos os iens<br>
de acordo com as normas e aproveite **GO DE PRÊMIOS (FastCash)**<br>
1) Todos os itens a seguir sio indispensáveis e de<br>
responsabilidade do usuário. Prenench dos os sitens<br>
de acerdo com as normas e aproveite o serviço!<br>
1.1. Primeiramento, loia as regns e veja **1.4.** Após a seleção, você deverá digitar o código<br>de barras (Só serão aceitos boletos com 48 digitos). Tenha<br>muita ATENÇÃO aos digitos da sua conta e não esqueça de<br>conferir assim que terminar; **de barras (Só serão aceitos boletos com 48 dígitos).** Tenha muita ATENÇÃO aos dígitos da sua conta e não esqueça de conferir assim que terminar;<br>de barras (Só serão aceitos boletos com 48 dígitos). Tenha muita ATENÇÃO aos **1.4.** Após a seleção, você deverá digitar o código<br>de barras (Só serão aceitos boletos com 48 dígitos). Tenha<br>muita ATENÇÃO aos dígitos da sua conta e não esqueça de<br>conferir assim que terminar;<br>1.5. Digite o valor e auto **CONTRANT CONFIDENTIFY**<br> **CONFIDENT**<br> **CONFIDENCIAL ADDETERT ASSESS**<br> **CONFIDENCIAL ADDETERT ASSESS**<br> **CONFIDENCIAL ADDETERT ASSESS**<br> **CONFIDENCIAL ADDETERT ASSESS**<br> **CONFIDENCIAL ADDETERT ASSESS**<br> **CONFIDENCIAL ADDETERT A 1.4.** Após a seleção, você deverá digitar o código<br>de barras (Só serão aceitos boletos com 48 dígitos). Tenha<br>muita ATENÇÃO aos dígitos da sua conta e não esqueça de<br>conferir assim que terminar;<br>1.5. Digite o valor e auto **1.4.** Após a seleção, você deverá digitar o código<br>de barras (Só serão aceitos boletos com 48 digitos). Tenha<br>muita ATENÇÃO aos digitos da sua conta e não esqueça de<br>conferir assim que terminar;<br>1.5. Digite o valor e auto 1.4. Após a seleção, você deverá digitar o código<br>de barras (Só serão aceitos boletos com 48 dígitos). Tenha<br>muita ATENÇÃO aos dígitos da sua conta e não esqueça de<br>conferir assim que terminar;<br>1.5. Digite o valor e automa 4. Após a seleção, você deverá digitar o código<br>de barras (Só serão aceitos boletos com 48 dígitos). Tenha<br>muita ATENÇÃO aos dígitos da sua conta e não esqueça de<br>conferir assim que terminar;<br>1.5. Digite o valor e automati 1.4. Após a seleção, você deverá digitar o código<br>
de barras (Só serão aceitos boletos com 48 digitos). Tenha<br>
muita ATENÇÃO aos dígitos da sua conta e não esqueça de<br>
conferir assim que terminar;<br>
1.5. Digite o valor e au 1.4. Após a seleção, você deverá digitar o código<br>de barras (Só serão aceitos boletos com 48 dígitos). Tenha<br>muita ATENÇÃO aos dígitos da sua conta e não esqueça de<br>conferir assim que terminar;<br>1.5. Digite o valor e autom **EMIOS (FastCash)**<br>
a seguir são indispensáveis e de<br>
do usuário. Preencha todos os tiens<br>
do usuário. Preencha todos os tiens<br>
do sarrange do abras (So serão aceitos boletos com 48 dígitos). Tonha<br>
mormas e aproveite o se

entender!

![](_page_38_Picture_212.jpeg)

#### ATENÇÃO!

**A BASA MAIS PRÉMIOS<br>
A administradora de crédito,<br>
Cobrará uma porcentagem fixa de<br>
10% sobre o valor do boleto. No<br>
momento em que o valor em reais<br>
digitado, ele será convertido para<br>
pontos. Assim, será possível verifi COBRID MATENÇÃO!**<br>
MATEN**ÇÃO!**<br>
A administradora de crédito,<br>
cobrará uma porcentagem fixa de<br>
10% sobre o valor do boleto. No<br>
momento em que o valor em reais<br>
digitado, ele será convertido para<br>
pontos. Assim, será poss **10% STENCÃO!**<br> **10% sobre o valor do boleto.**<br> **10% sobre o valor do boleto.**<br> **10% sobre o valor do boleto.** No<br> **10% sobre o valor do boleto.** No<br> **10% sobre o valor do boleto.** No<br> **10% sobre o valor do boleto.** No<br> **1 EXAMPLE CONTREMICATE DESCRIPTION AND ATENÇÃO!**<br>
A administradora de crédito,<br>
cobrará uma porcentagem fixa de<br>
10% sobre o valor do boleto. No<br>
momento em que o valor em reais<br>
digitado, ele será convertido para<br>
pontos. **digital de la convertida de la convertida de la convertida de la convertida de la convertida de la convertida de la convertida de la convertida de la convertida para pontos. Assim, será possível verificar o valor correspo PONTICATE ASSEMINATE AND MATERIÇÃO!**<br> **PONTICATE AND MATERIÇÃO!**<br>
A administradora de crédito,<br>
cobrará uma porcentagem fixa de<br>
10% sobre o valor do boleto. No<br>
momento em que o valor em reais<br>
digitado, ele será convert **VALES DESTERTES**<br> **VALES DESTERTES**<br> **VALES DESTERTES**<br> **VALES DESTERTES**<br> **CONTAGE ADS**<br> **CONTAGE ADS**<br> **CONTAGE ADS**<br> **CONTAGE ADS**<br> **CONTAGE ADS**<br> **CONTAGE ADS**<br> **CONTAGE ADS**<br> **CONTAGE ADS**<br> **CONTAGE ADS**<br> **CONTAGE AD LEMBREMICS**<br> **EN PORTURE EN PREMICS**<br> **EN PORTURE EN PREMICS**<br> **EN PORTURE EN PREMICS**<br> **EN PORTURE EN PREMICS**<br> **EN PORTURE EN PREMICS**<br> **EN PORTURE EN PREMICS**<br> **EN PORTURE EN PREMICS**<br> **EN PORTURE EN PREMICS**<br> **EN PORT** 

**ENSA SER ENCÃO!**<br>
MAIS PRÊMIOS<br>
A administradora de crédito,<br>
cobrará uma porcentagem fixa de<br>
10% sobre o valor do boleto. No<br>
momento em que o valor em reais<br>
digitado, ele será convertido para<br>
pontos. Assim, será poss 48 horas úteis antes do dia do **EXAMPLE ENCISION CONTREM CALCE SE MAIS PRÉMIOS**<br>
A administradora de crédito,<br>
cobrará uma porcentagem fixa de<br>
10% sobre o valor do boleto. No<br>
momento em que o valor em reais<br>
digitado, ele será convertido para<br>
pontos. **EVENCÃO!**<br>
A TENÇÃO!<br>
A administradora de crédito,<br>
cobrará uma porcentagem fixa de<br>
10% sobre o valor do boleto. No<br>
momento em que o valor em reais<br>
digitado, ele será convertido para<br>
pontos. Assim, será possível verif

![](_page_39_Picture_1.jpeg)

3) Após a leitura de todas as regras, clique em "Li e aceito os termos acima" e depois em "Finalizar pagamento".<br>3) Após a leitura de todas as regras, clique em "Li e aceito os termos acima" e depois em "Finalizar pagament **O site não aceita boletos de contas digitais.**<br> **O site não aceita boletos de contas digitals.**<br> **O site não aceita boletos de contas digitals.**<br> **O site não aceita boletos** de contas digitals aceita boleto contra digital

- 
- 
- 
- 
- 
- 
- 
- 

![](_page_39_Picture_13.jpeg)

#### ATENÇÃO!

# CATÁLOGO DE PRÊMIOS (Recargas de celular)

![](_page_40_Picture_1.jpeg)

A Basa Mais Prêmios também te oferece o serviço de Recargas de Celular. Para aproveitar este benefício, basta possuir uma linha pré-paga das operadoras disponíveis. Leia o regulamento para o uso deste serviço.

![](_page_40_Picture_3.jpeg)

#### CATÁLOGO DE PRÊMIOS (Recargas de celular)

![](_page_41_Picture_1.jpeg)

![](_page_41_Picture_77.jpeg)

# CATÁLOGO DE PRÊMIOS (Milhas Smile)

![](_page_42_Picture_1.jpeg)

Você que ama viajar, pode realizar esse sonho através da troca de pontos por milhas. Isso mesmo! Esse serviço já está disponível para utilização no site da Basa Mais Prêmios.

![](_page_42_Picture_3.jpeg)

## CATÁLOGO DE PRÊMIOS (Milhas Smiles)

![](_page_43_Picture_1.jpeg)

![](_page_43_Picture_45.jpeg)

![](_page_44_Picture_0.jpeg)

## CATÁLOGO DE PRÊMIOS (Shell Box)

Uma vantagem incrível para você que não sabe como utilizar seus pontos, é trocá-los por créditos para abastecer seu veículo, não é demais? Você encontra tudo lá no site da Basa Mais Prêmio. Aproveite!

![](_page_44_Picture_3.jpeg)

\* Acréscimo de 10% de taxa.

#### CATÁLOGO DE PRÊMIOS (Shell Box)

![](_page_45_Picture_1.jpeg)

![](_page_45_Picture_77.jpeg)

# CATÁLOGO DE PRÊMIOS (Shell Box)

ATENÇÃO!

![](_page_46_Picture_1.jpeg)

**2) Leia as regras de funcionamento, o regulamento e os postos participantes. Baixe o aplicativo e siga o passo a passo para cadastro.**<br>2) Leia as regras de funcionamento, o regulamento e os postos participantes. Baixe o a  $\frac{1}{2} \text{ALOGO DE PRÊMIOS (Shell Box)}$ <br>
2) Leia as regras de funcionamento, o regulamento e os postos participantes. Baixe o aplicativo e siga o passo a passo para cadastro.<br>
Logo após, aceito os termos de uso e resgate seu benefício S

![](_page_46_Picture_43.jpeg)

#### Atendimento Fale Conosco BASA Mais Prêmios!

Em caso de cancelamentos, estorno de pontos, atrasos na entrega, problemas com a plataforma ou dúvidas, nos contate pelo e-mail:

Vamos te atender por lá!

Retorno SLA: O tempo estimado é de 24 horas para respostas e resolução apósà basamaispremios@wizsolucoes.com.br<br>Vamos te atender por lá!<br>empo estimado é de 24 horas para respostas e resolução após à<br>abertura do chamado.

![](_page_47_Picture_5.jpeg)

## Fale Conosco Suporte:

![](_page_48_Picture_1.jpeg)